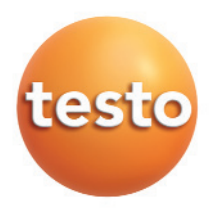

testo 330-1 $L_{L}$ , -2 $L_{L}$ Abgas-Analysegerät

Kurzanleitung des anti-sentimeters and des anti-sentimeters and des anti-sentimeters and des anti-sentimeters and des anti-sentimeters and des anti-sentimeters and des anti-sentimeters and des anti-sentimeters and des anti

Diese Kurzanleitung gibt einen Überblick über wichtige Funktionen des Produkts. Beachten Sie vor dem Gebrauch des Produkts unbedingt auch die Bedienungsanleitung! Dieses Dokument beschreibt die Produkte testo 330-1 LL und testo 330-2 LL mit der Geräteeinstellung **Landesversion** | **Deutschland**.

#### **Geräteanschlüsse**

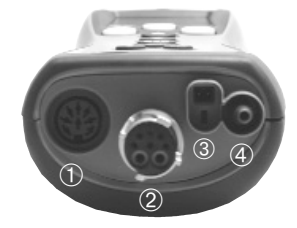

# **Sondenmodul wechseln**

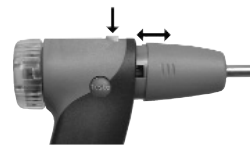

- ➀ Fühlerbuchse: Fühler vor dem Einschalten des Messgeräts anschließen bzw. Messgerät nach einem Fühlerwechsel aus- und wieder einschalten.
- ➁ Abgasbuchse: Ein Sonden-/ Fühlerwechsel ist auch bei eingeschaltetem Messgerät möglich.
- ➂ Netzteilbuchse
- ➃ Druckbuchse
- 1 Taste an der Oberseite des Sondengriffs betätigen und Sondenmodul abnehmen.
- 2 Neues Sondenmodul aufstecken und einrasten.

### **Kondensatfalle leeren**

Das Kondensat besteht aus einem schwachen Säuregemisch, Hautkontakt vermeiden. Darauf achten, dass das Kondensat nicht über das Gehäuse läuft.

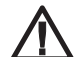

Kondensatfalle nicht bei laufender

Abgaspumpe leeren!

- 1 Messgerät so halten, dass der Kondensatauslass nach oben zeigt.
- 2 Kondensatauslass an der Kondensatfalle öffnen: Ca. 5mm bis zum Anschlag herausschieben (①).

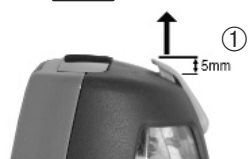

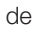

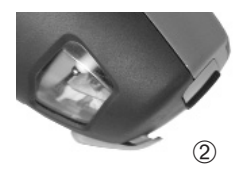

- 3 Kondensat in einen Ausguss auslaufen lassen (➁).
- 4 Resttropfen am Kondensatauslass mit einem Tuch abtupfen.
- 5 Kondensatauslass schließen
	- Der Kondensatauslass muss komplett geschlos-
	- sen sein (Markierung), da ansonsten Fehlmessungen durch Falschluft auftreten können.

### **Tastenfunktionen**

- $\blacktriangleright$  Messgerät ein-/ausschalten:  $\bigcircled{w}$ .
- $\blacktriangleright$  Zurück, Funktion abbrechen:  $e^{i\epsilon}$ .
- **Daten im Zwischenspeicher ablegen: 〔 0ptionen 〕→〔 Merken 〕** (nur verfügbar, wenn<br>Zwischenspeichern möglich ist).
- **Daten speichern:**  $\boxed{Optionen}$  **→**  $\boxed{September}$  (nur verfügbar, wenn Speichern möglich ist). Befinden sich Daten im Zwischenspeicher, werden diese mitgespeichert.
- $\triangleright$  Daten drucken:  $\circledR$  (nur verfügbar, wenn Drucken möglich ist; verwendeter Drucker muss aktiviert sein). Befinden sich Daten im Zwischenspeicher, werden diese mitgedruckt.
- **Funktion aufrufen**: Funktion wählen: (-), (-) und Auswahl bestätigen: [OK].

### **Wert eingeben**

Listenfeld:

- 1 Wert (Zahlenwert, Einheit) wählen:  $\Box$ ,  $\Box$  und einstellen:  $\Diamond$ ,  $\Diamond$ .
- 2 Eingabe bestätigen: [**OK**].

Eingabeeditor:

- 1 Wert (Zeichen) wählen:  $\Box$ ,  $\Box$ ,  $\Box$ ,  $\Diamond$ .  $\Diamond$ .
- 2 Wert übernehmen: [**OK**].
- 3 Werte speichern: **Le Weiter** J.

# **Russpumpen-Nr./ Russzahlen/ Ölderivat/ Wärmeträgertemperatur eingeben**

**1** (<u>I</u>I) → Messungen →  $\downarrow$  OK  $\downarrow$  → Rußzahl/WTT →  $\downarrow$  OK  $\downarrow$ .

Handlungsschritte 2 bis 4 sind nur gültig, wenn der gewählte Brennstoff ein Öl ist.

- 2 **Russpumpennummer → [ Ändern** ] → Pumpennummer eingeben → [ OK ].
- **3 Rußzahl 1 → [Ändern**] → Wert eingeben → [OK].
- 4 Handlungsschritt 3 für die weiteren Russzahlen und das Ölderivat entsprechend durchführen.
- 5 Wärmeträgertemperatur → Ländern J → Wert eingeben → LOK J.
- **6** Werte speichern: **<u>Optionen</u>** → **Speichern**).

### **Zugmessung durchführen**

Eine Abgassonde muss angeschlossen sein.

Die Druckbuchse des Geräts muss frei sein (drucklos, nicht verschlossen).

- 1  $\mathbb{D} \to \mathsf{Message} \to \mathsf{OK} \to \mathsf{Zug-Messung} \to \mathsf{OK}.$
- 2 Messung starten:  $\Box$ .
- Zugnullung (5s).
- 3 Abgassonde im Kernstrom (Bereich der höchsten Abgastemperatur) positionieren. Die Anzeige der maximal gemessenen Abgastemperatur (AT max) hilft bei der Positionierung der Sonde.
- Der Messwert wird angezeigt.
- 4 Messung beenden:  $\Box$ .
- **5** Werte im Zwischenspeicher ablegen bzw. speichern: [ **Optionen** ] → [ Merken ] bzw. . **Speichern**

### **Abgasmessung durchführen**

- 1  $\left(\mathbb{D}\rightarrow\mathsf{Message}\rightarrow\mathsf{Lok}\right)\rightarrow\mathsf{Abgas}\rightarrow\mathsf{Lok}\right)$ .
- Eventuell: Gasnullung (30s).
- 2 Brennstoff auswählen → LBK
- 3 Messung starten:  $\Box$ .
- 4 Messung beenden:  $\Box$ .
- **5** Werte im Zwischenspeicher ablegen bzw. speichern: [ **Optionen** ] → [ Merken ] bzw. . **Speichern**

### **Neuen Messort anlegen**

- $1 \circledcirc \rightarrow$  Ordner/Messort  $\rightarrow \circledcirc$  .
- 2  $\left(\text{Optionen}\right) \rightarrow \text{Neuer Messort} \rightarrow \left(\text{OK}\right)$ .
- **3 Messort** wählen → [**Ändern**].
- 4 Werte eingeben → [**Weiter** ].
- 5 Handlungsschritt 3 und 4 für die weiteren Kriterien entsprechend durchführen.
- 6 **Fertig** ).

### **Messort aktivieren**

- $1 \circledcirc \rightarrow$  Ordner/Messort  $\rightarrow \circledcirc$  .
- 2 Messort wählen → [BK].
- Der Messort wird aktiviert und das Menü Messungen wird geöffnet.

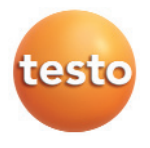